# **Template:Networking tswos manual ports**

The information in this page is updated in accordance with firmware version .

 $\Box$ 

## **Contents**

- [1](#page--1-0) [Summary](#page--1-0)
- [2](#page--1-0) [General](#page--1-0)
- [3](#page--1-0) [Port Settings](#page--1-0)
	- [3.1](#page--1-0) [Port Settings](#page--1-0)
	- [3.2](#page--1-0) [Port Status](#page--1-0)
- [4](#page--1-0) [Port Mirroring](#page--1-0)
- [5](#page--1-0) [Loopback Detection](#page--1-0)
	- [5.1](#page--1-0) [Loopback Detection](#page--1-0)
	- [5.2](#page--1-0) [Port Tracking](#page--1-0)
- [6](#page--1-0) [Port Security](#page--1-0)
	- [6.1](#page--1-0) [General](#page--1-0)
		- [6.1.1](#page--1-0) [Port Settings](#page--1-0)
		- [6.1.2](#page--1-0) [Port Status](#page--1-0)
	- o [6.2](#page--1-0) [RADIUS](#page--1-0)
		- [6.2.1](#page--1-0) [Radius Configuration](#page--1-0)

### **Summary**

The **Ports** page provides information related to the status of the device's physical ports, as well as the ability to edit port settings, security, loopback detection.

### **General**

In this section you can enable **Jumbo frames** and **LLDP frame filter** services.

 $\pmb{\times}$ 

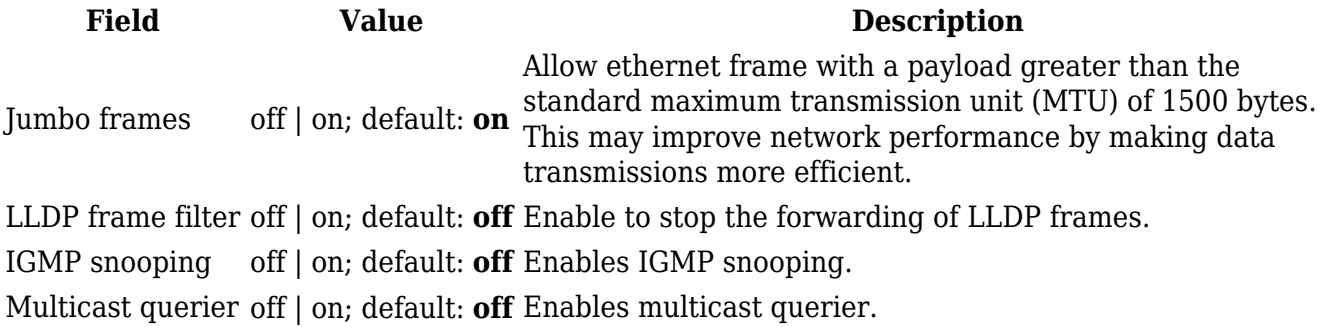

### **Port Settings**

This section displays information about the status of the device's ports with the ability to configure port settings.

### **Port Settings**

The figure below is an example of the **All Ports** window, color indicates port speed and status:

[[File:Networking\_tswos\_manual\_ports\_ports\_settings\_port\_settings\_{{{poe}}}.png|border|class=tl t-border]]

To change port settings select port and press `edit (number of ports) ports` button:

[[File:Networking\_tswos\_manual\_ports\_ports\_settings\_port\_settings\_edit\_{{{poe}}}.png|border|cla ss=tlt-border]]

You will be redirected to `Port settings`. From here you can enable/disable ports or change settings:

[[File:Networking\_tswos\_manual\_ports\_ports\_settings\_port\_settings\_settings\_{{{poe}}}.png|border |class=tlt-border]]

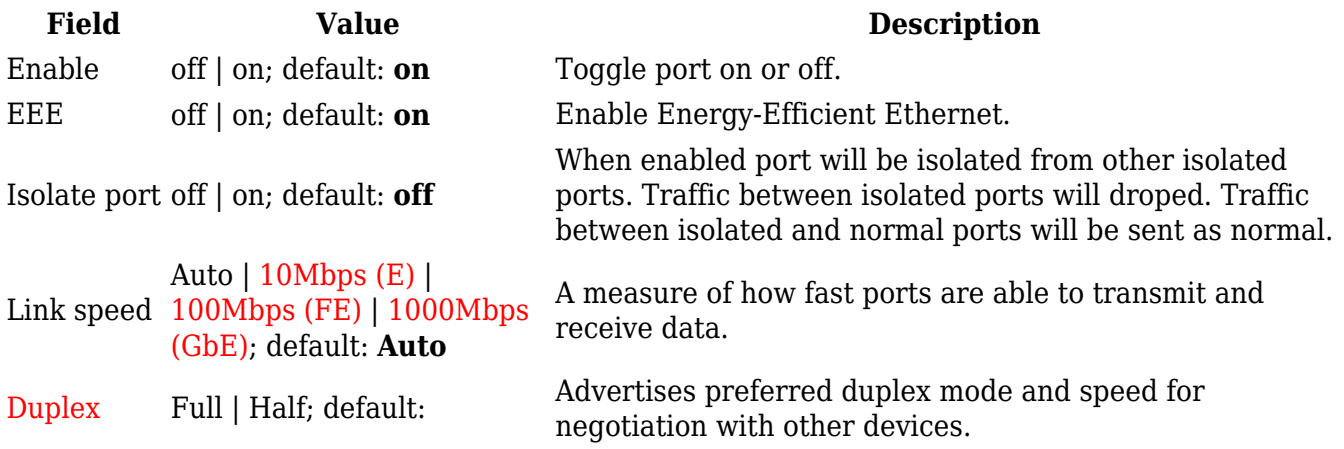

#### **Port Status**

This section displays port status information. There is also an option to select, enable ports, enable/disable PoE, EEE and Isolation options:

[[File:Networking\_tswos\_manual\_ports\_ports\_settings\_port\_status\_{{{poe}}}.png|border|class=tltborder]]

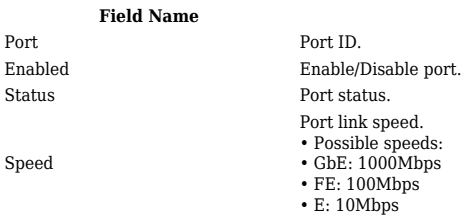

**Field Name Description**

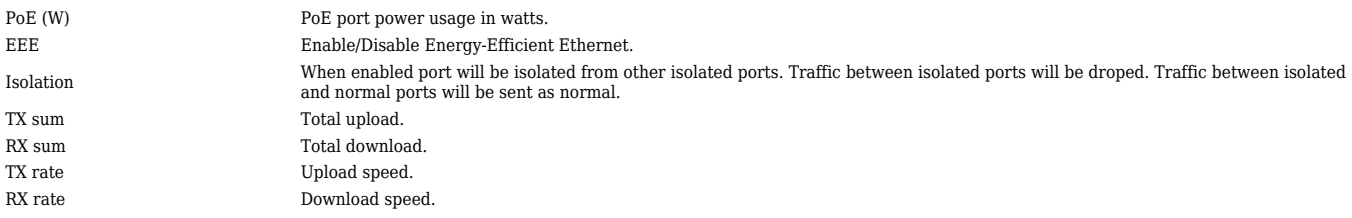

### **Port Mirroring**

Port Mirroring is a service that mirrors incoming and outgoing packets on one Ethernet port (Source Port) to another (Monitoring Port).

To change port mirroring settings select port and press `Edit` button:

 $\pmb{\times}$ 

You will be redirected to `Port mirroring settings`, from here you can select ingress and egress ports:

 $\pmb{\times}$ 

**Field Value Description** Enable off | on; default: **off** The port which will mirror the packets. Ingress mirroring port list port; default: **none** Specify which port incoming traffic is mirrored. Egress mirroring port list port; default: **none** Specify which port outcoming traffic is mirrored.

### **Loopback Detection**

### **Loopback Detection**

A port-based loopback detection service that using its own distinctive packets, seeks to identify and break a network loop by shutting down troublesome ports.

 $\pmb{\times}$ 

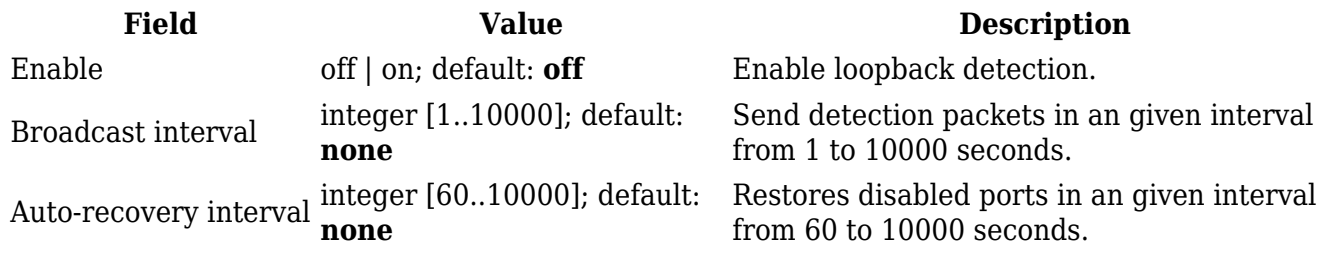

#### **Port Tracking**

Tracks specific port status. **Notes:**

5. **STP:** STP must be disabled in Network -> Spanning Tree and loopback detection must be enabled for the service to function.

6. **Port unblocking:** When a loop occurs before a broadcast, it won't be recognized until the broadcast transmits its own packets, since the service only listens for packets with its own particular protocol.

 $\geq$  To change port tracking setting press on port and you will be redirected to `Port tracking configuration $\cdot \times$ 

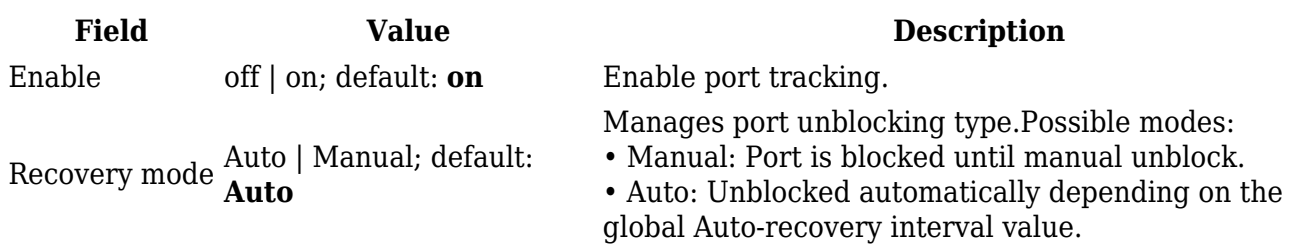

### **Port Security**

This section displays information about the status of the device's ports with the ability to configure port security settings.

#### **General**

#### **Port Settings**

The figure below is an example of the **Port Settings** window, color indicates port speed and status:

[[File:Networking\_tswos\_manual\_ports\_port\_security\_port\_settings\_{{{poe}}}.png|border|class=tltborder]]

To change port security settings select port and press `edit (number of ports) ports` button:

[[File:Networking tswos manual ports port security port settings edit  $\{\{\text{poe}\}\}\$ .png|border|clas s=tlt-border]]

You will be redirected to `Port security settings`. From here you can enable/disable ports or change security settings:

 $\pmb{\times}$ 

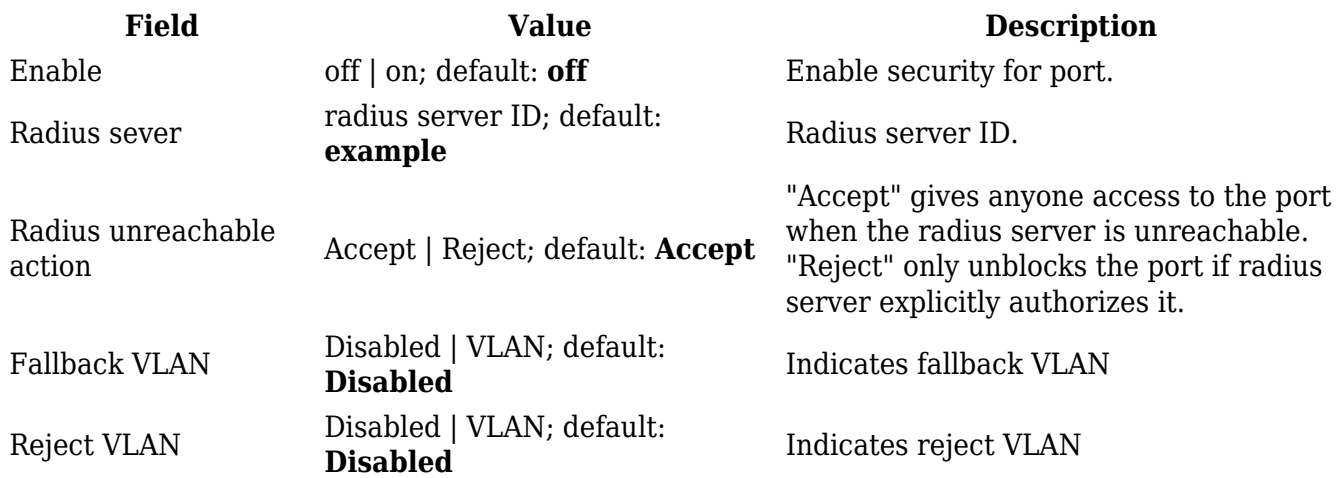

#### **Port Status**

This section displays port status information. There is also an option to select, enable ports security, choose RADIUS server and change RADIUS unreachable action:

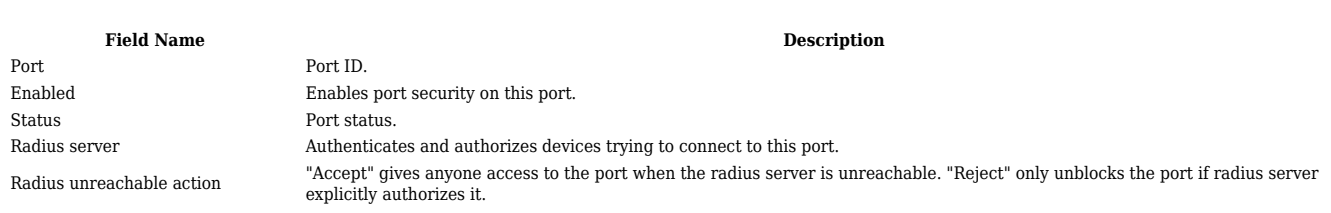

#### **RADIUS**

The **RADIUS** page is used to create and manage radius servers:

 $\pmb{\times}$ 

 $\pmb{\times}$ 

**Field Name Description** ID RADIUS server ID. Address (IPv4) RADIUS server IP. Authentication port RADIUS server athentication port. Secret RADIUS server secret.

# **Radius Configuration**

The RADIUS configuration window should look similar to this:

 $\pmb{\times}$ 

[[Category:{{{name}}} Network section]]

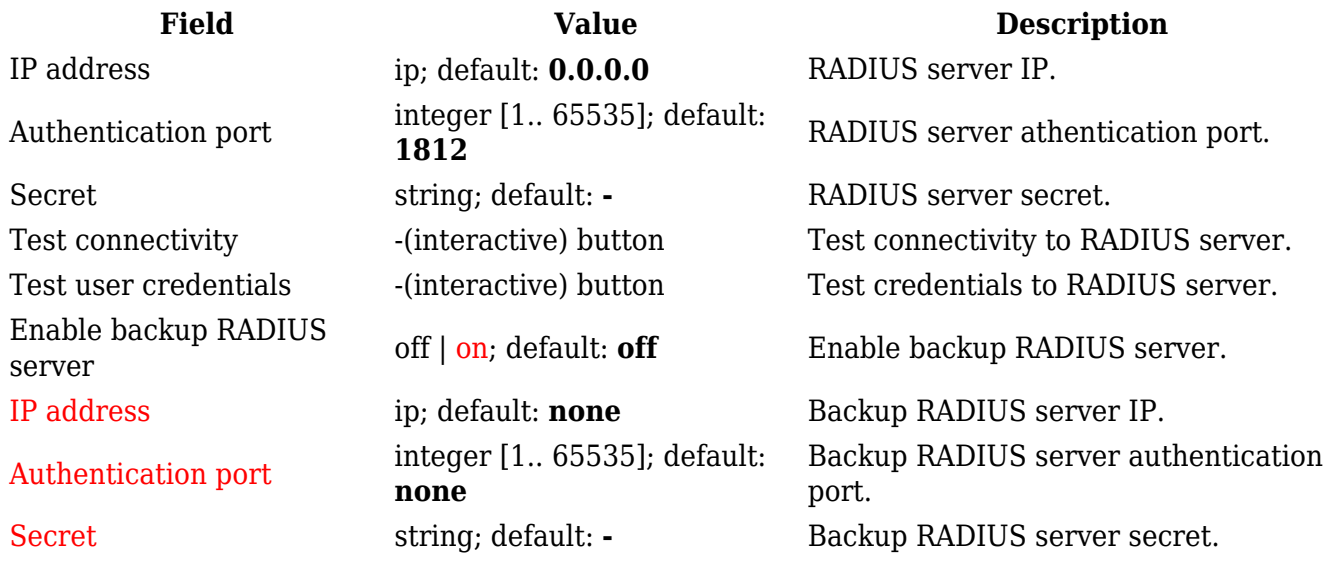

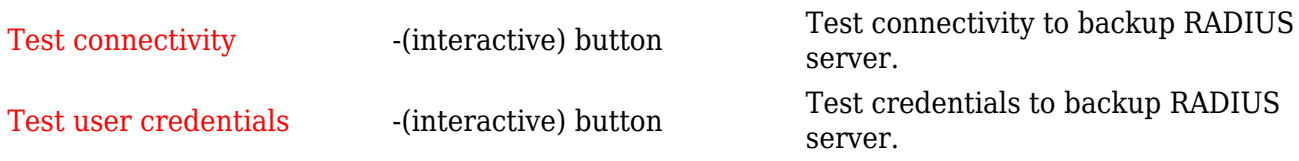